# Správa napájania Používateľská príručka

© Copyright 2010 Hewlett-Packard Development Company, L.P.

Windows je ochranná známka spoločnosti Microsoft Corporation registrovaná v USA.

Informácie obsiahnuté v tomto dokumente sa môžu zmeniť bez predchádzajúceho upozornenia. Jediné záruky vzťahujúce sa na produkty a služby spoločnosti HP sú uvedené vo vyhláseniach o výslovnej záruke, ktoré sa dodávajú spolu s týmito produktmi a službami. Žiadne informácie uvedené v tejto príručke nemožno považovať za dodatočnú záruku. Spoločnosť HP nie je zodpovedná za technické ani redakčné chyby či opomenutia v tejto príručke.

Prvé vydanie: január 2010

Katalógové číslo dokumentu: 606081-231

#### **Poznámka k produktu**

Táto používateľská príručka opisuje funkcie, ktoré poskytuje väčšina modelov. Váš počítač nemusí poskytovať všetky tieto funkcie.

# **Obsah**

### **[1 Ovládanie napájania a umiestnenie indikátorov](#page-4-0)**

### **[2 Nastavenie možností napájania](#page-6-0)**

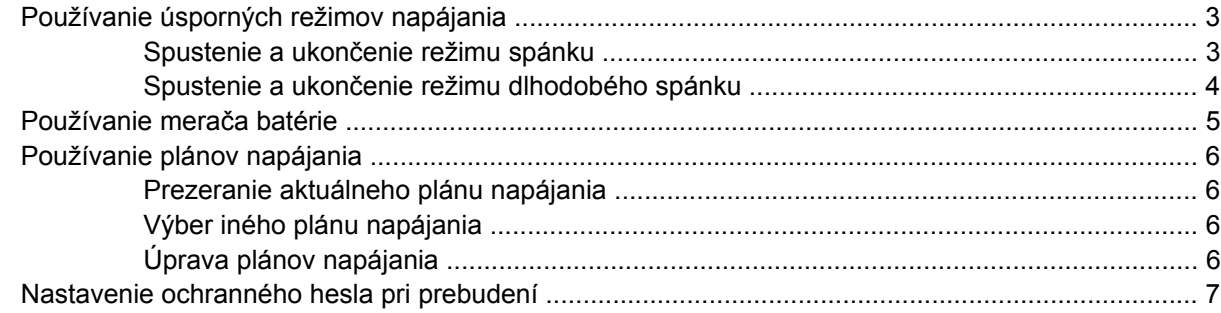

### **[3 Používanie externého napájania](#page-11-0)**

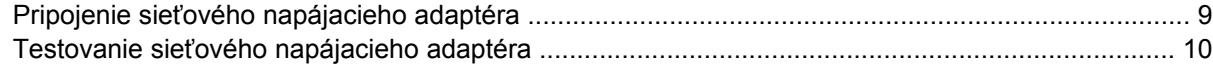

### **[4 Napájanie z batérie](#page-14-0)**

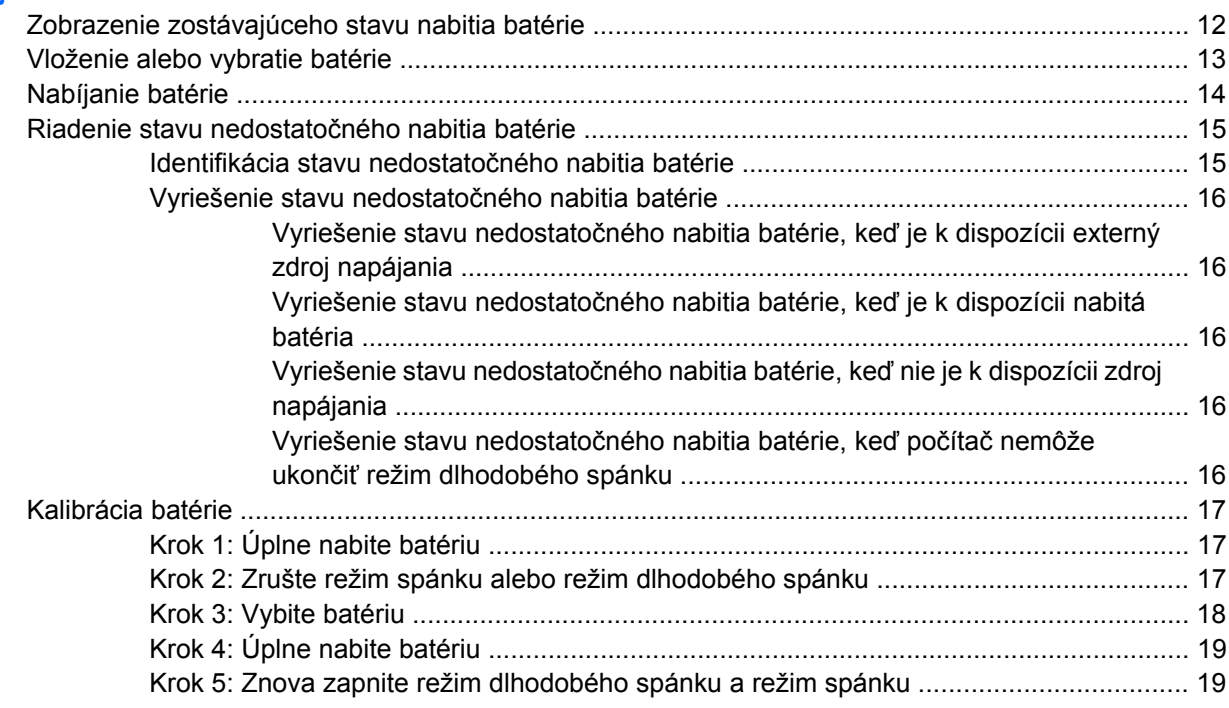

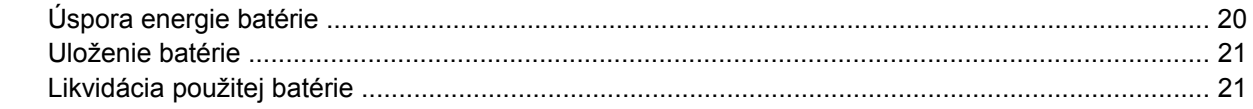

### 5 Vypnutie počítača

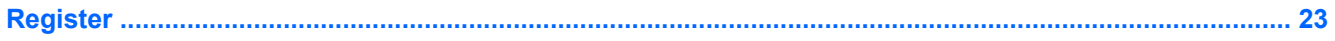

# <span id="page-4-0"></span>**1 Ovládanie napájania a umiestnenie indikátorov**

Tento obrázok a tabuľka znázorňujú a opisujú ovládanie napájania a umiestnenie indikátorov.

**POZNÁMKA:** Váš počítač sa môže mierne líšiť od modelu vyobrazeného na obrázku v tejto kapitole.

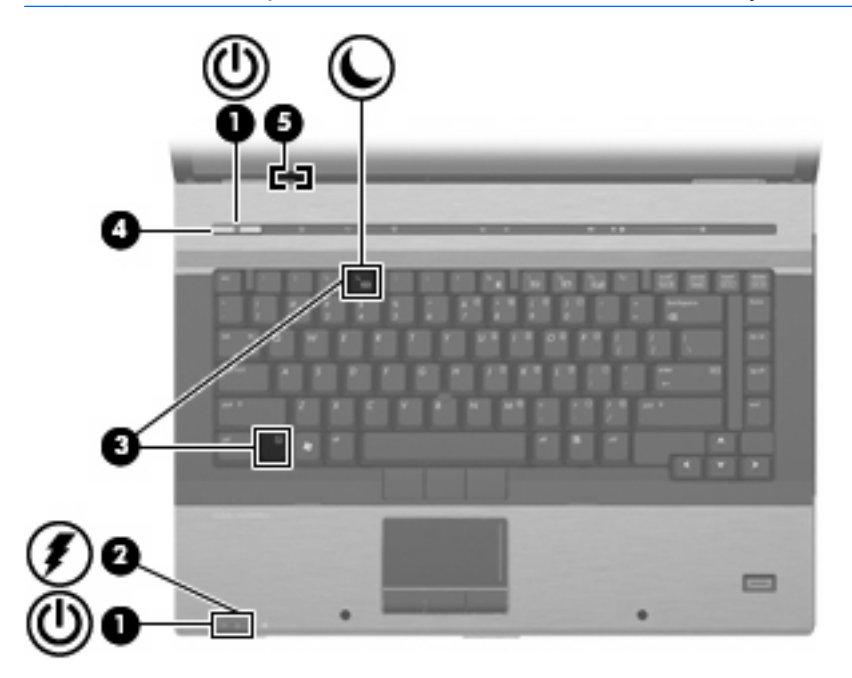

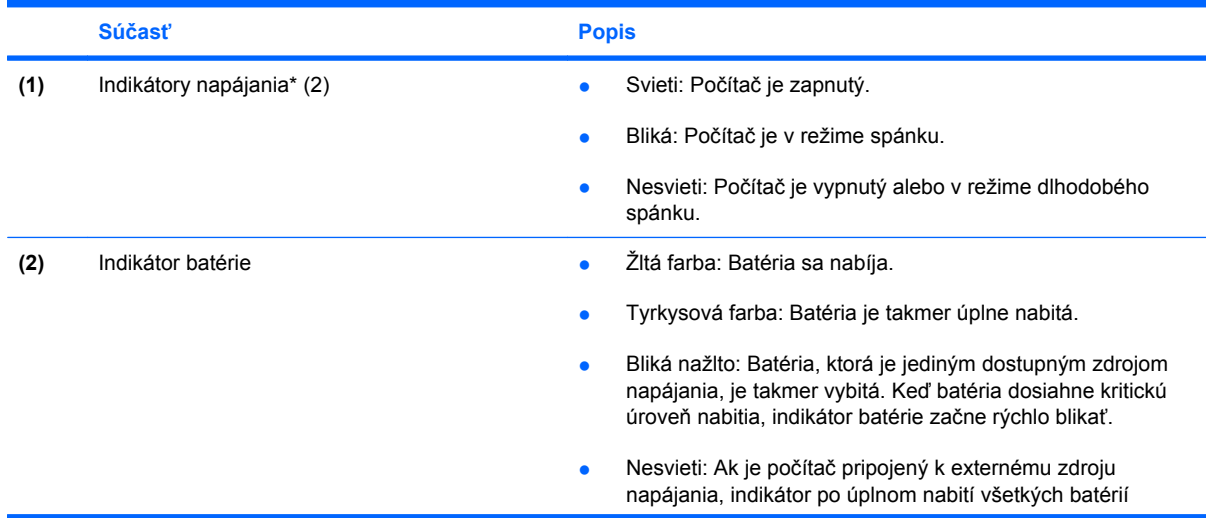

<span id="page-5-0"></span>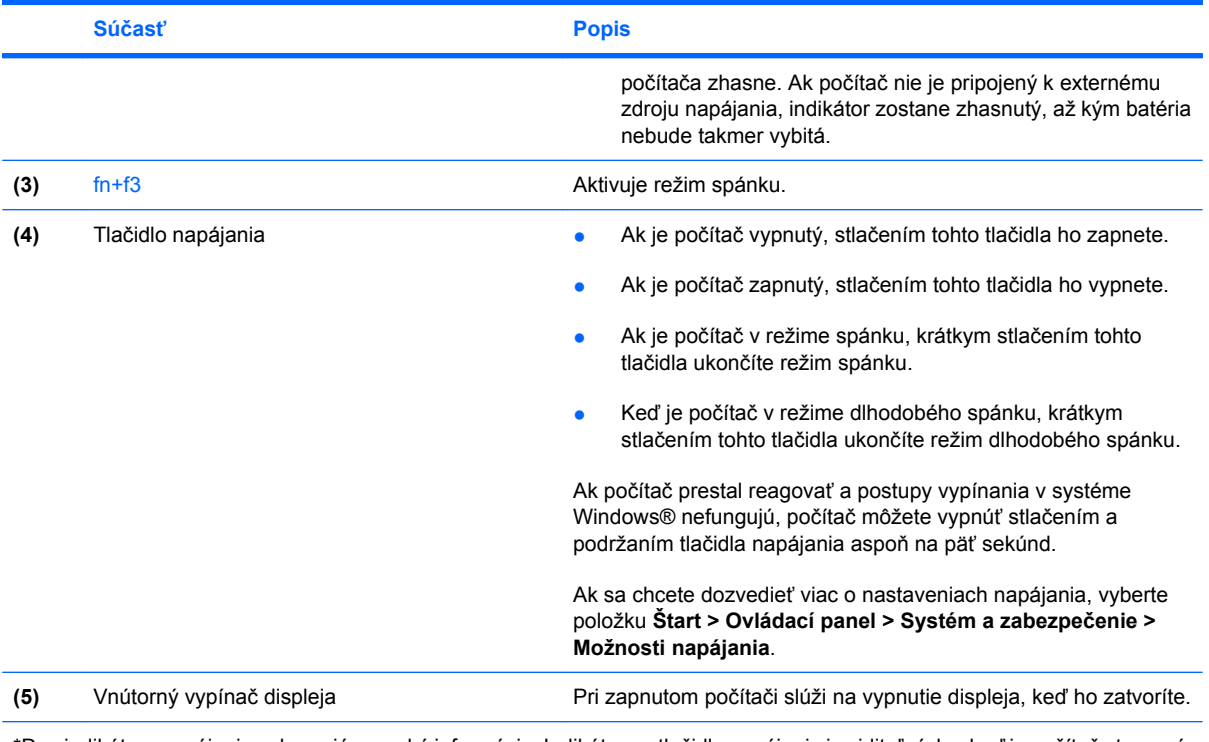

\*Dva indikátory napájania zobrazujú rovnakú informáciu. Indikátor na tlačidle napájania je viditeľný, len keď je počítač otvorený. Indikátor na prednej časti počítača je viditeľný stále, či je počítač otvorený alebo zatvorený.

# <span id="page-6-0"></span>**2 Nastavenie možností napájania**

## **Používanie úsporných režimov napájania**

Počítač má dva režimy šetrenia energiou, ktoré sú nastavené z výroby: režim spánku a režim dlhodobého spánku.

Pri spustení režimu spánku indikátory napájania blikajú a obrazovka zhasne. Pracovné súbory sa uložia do pamäte. Ukončenie režimu spánku je rýchlejšie, ako ukončenie režimu dlhodobého spánku. Ak je počítač v režime spánku dlhšie obdobie alebo ak počas režimu spánku batéria dosiahne kritický stav nabitia, počítač spustí režim dlhodobého spánku.

Pri spustení režimu dlhodobého spánku sa pracovné súbory uložia do súboru režimu dlhodobého spánku na pevnom disku a počítač sa vypne.

- **UPOZORNENIE:** Aby nedošlo k zhoršeniu kvality zvuku a videa, strate funkčnosti prehrávania alebo strate údajov, nespúšťajte režim spánku alebo režim dlhodobého spánku počas čítania alebo zapisovania na disk alebo na externú mediálnu kartu.
- **POZNÁMKA:** Nemôžete začať sieťové spojenie alebo využívať funkcie počítača, ak je počítač v režime spánku alebo v režime dlhodobého spánku.

**POZNÁMKA:** Ak program HP 3D DriveGuard zaparkoval pevný disk, počítač nespustí režim spánku ani režim dlhodobého spánku, avšak obrazovka sa vypne.

### **Spustenie a ukončenie režimu spánku**

Systém je z výroby nastavený tak, aby sa režim spánku spustil po 15 minútach bez aktivity pri napájaní z batérie a po 30 minútach bez aktivity pri napájaní z externého zdroja.

Nastavenia napájania a časové limity môžete zmeniť v aplikácii Možnosti napájania v Ovládacom paneli systému Windows®.

Pri zapnutom počítači môžete režim spánku aktivovať niektorým z nasledujúcich spôsobov:

- Stlačte klávesovú skratku fn+f3.
- Kliknite na tlačidlo **Štart**, kliknite na šípku vedľa tlačidla Vypnúť a potom kliknite na položku **Uspať**.

Postup ukončenia režimu spánku:

Stlačte tlačidlo napájania.

Keď počítač ukončí režim spánku, indikátory napájania sa rozsvietia a obrazovka sa vráti do stavu, kde ste prerušili prácu.

<span id="page-7-0"></span>**POZNÁMKA:** Ak ste nastavili, aby sa pri ukončení režimu spánku vyžadovalo heslo, musíte pred návratom k pôvodnému stavu na obrazovke najprv zadať heslo pre systém Windows.

### **Spustenie a ukončenie režimu dlhodobého spánku**

Systém je z výroby nastavený tak, aby sa režim dlhodobého spánku spustil po 1 080 minútach (18 hodinách) bez aktivity pri napájaní z batérie a po 1 080 minútach (18 hodinách) bez aktivity pri napájaní z externého zdroja alebo pri dosiahnutí kritického stavu batérie.

Nastavenie napájania a časy je možné zmeniť v aplikácii Možnosti napájania v Ovládacom paneli systému Windows.

Postup spustenia režimu dlhodobého spánku:

- **1.** Kliknite na tlačidlo **Štart** a potom na šípku vedľa tlačidla Vypnúť.
- **2.** Kliknite na tlačidlo **Prepnúť do režimu dlhodobého spánku**.

Postup ukončenia režimu dlhodobého spánku:

▲ Stlačte tlačidlo napájania.

Indikátory napájania sa rozsvietia a obrazovka sa vráti do stavu, kde ste prerušili prácu.

**POZNÁMKA:** Ak ste nastavili, aby sa pri ukončení režimu dlhodobého spánku vyžadovalo heslo, musíte pred návratom do pôvodného stavu na obrazovke najprv zadať heslo pre systém Windows.

## <span id="page-8-0"></span>**Používanie merača batérie**

Merač batérie je umiestnený na paneli úloh v oblasti oznámení úplne vpravo. Merač batérie umožňuje rýchly prístup k nastaveniam napájania, prezerať zostávajúci stav nabitia a vybrať iný plán napájania.

- Percentá zostávajúceho stavu nabitia batérie a aktuálneho plánu napájania zobrazíte posunutím ukazovateľa nad ikonu merača batérie.
- Pri zmene plánu napájania alebo na získanie prístupu k Možnostiam napájania kliknite na ikonu merača batérie a potom zo zoznamu vyberte príslušnú položku.

Iná ikona merača batérie indikuje, či je počítač napájaný z batérie alebo z externého zdroja napájania. Táto ikona tiež zobrazuje hlásenie, keď batéria dosiahne nedostatočnú, kritickú alebo rezervnú úroveň nabitia.

Postup skrytia alebo zobrazenia ikony merača batérie:

- **1.** Kliknite na ikonu **Zobraziť skryté ikony** (šípka na ľavej strane oblasti oznámení).
- **2.** Kliknite na položku **Prispôsobiť**.
- **3.** V časti **Správania** vyberte položku **Zobraziť ikonu a oznámenia** pre ikonu napájania.
- **4.** Kliknite na tlačidlo **OK**.

## <span id="page-9-0"></span>**Používanie plánov napájania**

Plán napájania je súbor systémových nastavení, ktoré rozhodujú, ako počítač využíva energiu. Plán napájania pomáha šetriť energiu a maximalizovať výkon.

Nastavenia plánu napájania môžete zmeniť alebo si vytvoriť svoj vlastný plán napájania.

### **Prezeranie aktuálneho plánu napájania**

▲ Kliknite na ikonu ukazovateľa napájania v oblasti oznámení úplne vpravo na paneli úloh.

– alebo –

Vyberte položku **Štart > Ovládací panel > Systém a zabezpečenie > Možnosti napájania**.

### **Výber iného plánu napájania**

Kliknite na ikonu merača batérie v oblasti panela úloh s upozorneniami a potom vyberte plán napájania zo zoznamu.

– alebo –

Vyberte položku **Štart > Ovládací panel > Systém a zabezpečenie > Možnosti napájania** a potom vyberte plán napájania v zozname.

### **Úprava plánov napájania**

**1.** Kliknite na ikonu merača batérie v oblasti oznámení, a potom kliknite položku **Ďalšie možnosti napájania**.

– alebo –

Vyberte položku **Štart > Ovládací panel > Systém a zabezpečenie > Možnosti napájania**.

- **2.** Vyberte plán napájania a potom kliknite na tlačidlo **Zmeniť nastavenia plánu**.
- **3.** Podľa potreby zmeňte nastavenia.
- **4.** Ďalšie nastavenia zmeníte kliknutím na položku **Zmeniť rozšírené nastavenia napájania** a vykonaním požadovaných zmien.

## <span id="page-10-0"></span>**Nastavenie ochranného hesla pri prebudení**

Ak chcete nastaviť heslo pre ukončenie režimu spánku alebo režimu dlhodobého spánku, riaďte sa týmito krokmi:

- **1.** Vyberte položku **Štart > Ovládací panel > Systém a zabezpečenie > Možnosti napájania**.
- **2.** V ľavej časti okna kliknite na položku **Nastavenie požadovania hesla pri prebudení počítača**.
- **3.** Kliknite na položku **Zmeniť momentálne nedostupné nastavenia**.
- **4.** Kliknite na položku **Vyžadovať heslo (odporúča sa)**.
- **POZNÁMKA:** Ak potrebujete vytvoriť heslo používateľského konta alebo zmeniť heslo aktuálneho používateľského konta, kliknite na položku **Create or change your user account password** (Vytvoriť alebo zmeniť heslo používateľského konta) a potom postupujte podľa pokynov na obrazovke. V opačnom prípade prejdite ku kroku 5.
- **5.** Kliknite na tlačidlo **Uložiť zmeny**.

# <span id="page-11-0"></span>**3 Používanie externého napájania**

Externé napájanie je možné pomocou týchto zariadení:

- **VAROVANIE!** Aby ste znížili možné problémy s bezpečnosťou, v počítači používajte len sieťový napájací adaptér dodávaný s počítačom, náhradný adaptér od HP alebo kompatibilný adaptér, ktorý ste si zakúpili ako príslušenstvo od HP.
	- Schválený sieťový napájací adaptér
	- Voliteľná rozširujúca základňa alebo voliteľné rozširujúce zariadenie

Počítač pripojte k externému sieťovému napájaciemu zdroju za týchto okolností:

#### **VAROVANIE!** Batériu nenabíjajte, keď ste na palube lietadla.

- Keď nabíjate alebo kalibrujete batériu
- Keď inštalujete alebo modifikujete systémový softvér
- Keď zapisujete údaje na disk CD alebo DVD

Keď počítač odpojíte od externého sieťového napájacieho zdroja, dôjde k týmto udalostiam:

- Batéria sa začne nabíjať.
- Ak je počítač zapnutý, zmení sa vzhľad ikony merača batérie v oblasti oznámení.

Keď počítač odpojíte od externého zdroja napájania, dôjde k týmto udalostiam:

- Počítač sa prepne na napájanie z batérie.
- Jas displeja sa automaticky zníži, aby sa šetrila energia batérie. Na zvýšenie jasu displeja stlačte klávesovú skratku fn+f10 alebo pripojte sieťový napájací adaptér.

## <span id="page-12-0"></span>**Pripojenie sieťového napájacieho adaptéra**

**VAROVANIE!** Ak chcete znížiť riziko úrazu elektrickým prúdom alebo poškodenia zariadenia, dodržte tieto pokyny:

Napájací kábel zapájajte do zásuvky so striedavým prúdom, ktorá je neustále ľahko prístupná.

Odpojte počítač od zdroja napájania tak, že vytiahnete napájací kábel z elektrickej zásuvky (nie odpojením napájacieho kábla z počítača).

Ak je napájací kábel počítača ukončený 3-kolíkovou zástrčkou, kábel zapojte do uzemnenej zásuvky pre 3-kolíkové zástrčky. Neodpájajte uzemňovací konektor napájacieho kábla, napríklad pripojením 2 kolíkového adaptéra. Uzemňovací kolík plní z pohľadu bezpečnosti veľmi dôležitú funkciu.

Ak chcete pripojiť počítač k externému sieťovému napájaciemu zdroju, postupujte podľa nasledujúcich krokov:

- **1.** Zapojte sieťový napájací adaptér do napájacieho konektora **(1)** na počítači.
- **2.** Zapojte napájací kábel do sieťového napájacieho adaptéra **(2)**.
- **3.** Druhý koniec napájacieho kábla zapojte do elektrickej zásuvky **(3)**.

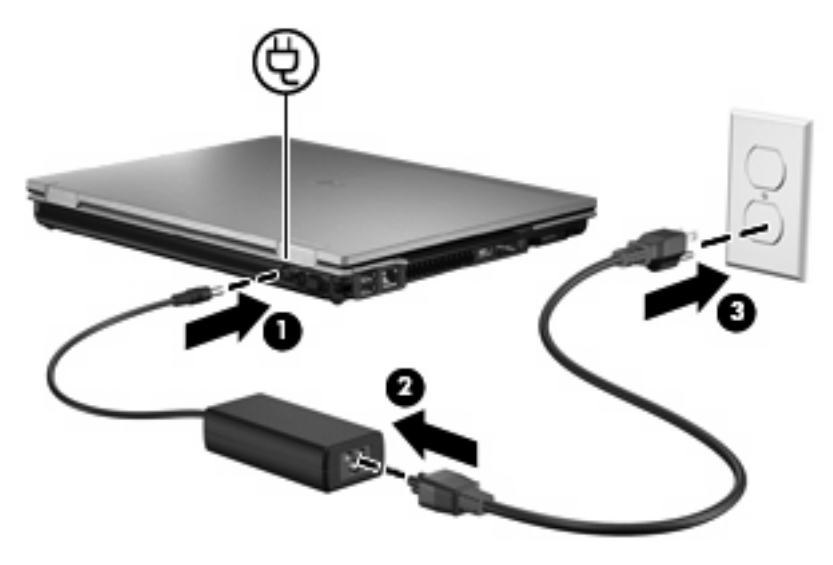

## <span id="page-13-0"></span>**Testovanie sieťového napájacieho adaptéra**

Test sieťového napájacieho adaptéra vykonajte v prípade, ak počítač vykazuje niektorý z nasledujúcich príznakov:

- Počítač sa nezapne, keď je pripojený k sieťovému napájaciemu adaptéru a externému napájaniu.
- Obrazovka sa nezapne, keď je počítač pripojený k sieťovému napájaciemu adaptéru a externému napájaniu.
- Indikátor napájania nesvieti, keď je počítač pripojený k sieťovému napájaciemu adaptéru a externému napájaniu.

Test sieťového napájacieho adaptéra:

- **1.** Vyberte batériu z počítača.
- **2.** Zapojte sieťový napájací adaptér do počítača a sieťovej elektrickej zásuvky.
- **3.** Zapnite počítač.
	- Ak sa indikátor napájania rozsvieti, sieťový napájací adaptér funguje správne.
	- Ak indikátor napájania zostane zhasnutý, sieťový napájací adaptér nefunguje a mali by ste ho vymeniť.

Informácie o získaní náhradného sieťového napájacieho adaptéra získate od oddelenia technickej podpory spoločnosti HP.

# <span id="page-14-0"></span>**4 Napájanie z batérie**

Ak je nabitá batéria vložená do počítača a ten nie je zapojený do externého zdroja napájania, tak počítač bude napájaný z batérie. Ak je počítač zapojený do externého zdroja striedavého prúdu, tak počítač bude napájaný striedavým prúdom.

Ak počítač obsahuje nabitú batériu a je napájaný z externého zdroja striedavého prúdu pomocou sieťového napájacieho adaptéra, počítač sa prepne na batériový zdroj vtedy, keď dôjde k odpojeniu adaptéra od počítača.

**POZNÁMKA:** Pri odpojení sieťového napájacieho adaptéra dôjde k zníženiu jasu displeja, aby sa šetrila energia batérie. Na zvýšenie jasu displeja použite klávesovú skratku fn+f10 alebo pripojte sieťový napájací adaptér.

Podľa toho ako pracujete, batériu môžete držať v počítači alebo ju môžete mať uskladnenú. Ak ju máte v počítači, bude sa vždy po pripojení počítača k zdroju striedavého prúdu nabíjať a zároveň bude chrániť vašu prácu pred výpadkami prúdu. Avšak batéria sa vo vypnutom a od externého zdroja odpojenom počítači pomaly vybíja.

**VAROVANIE!** Aby ste znížili možné problémy s bezpečnosťou, v počítači používajte len batériu dodávanú s počítačom, náhradnú batériu od HP alebo kompatibilnú batériu, ktorú ste si zakúpili ako príslušenstvo od HP.

Výdrž batérie je rôzna, závisí od nastavenia režimu napájania, bežiacich programov, jasu obrazovky, externých zariadení pripojených k počítaču a iných faktorov.

# <span id="page-15-0"></span>**Zobrazenie zostávajúceho stavu nabitia batérie**

▲ Ukazovateľ posuňte na ikonu merača batérie na paneli úloh v oblasti oznámení úplne vpravo.

## <span id="page-16-0"></span>**Vloženie alebo vybratie batérie**

**UPOZORNENIE:** Vybratie batérie, ktorá je jediným zdrojom napájania, môže spôsobiť stratu dát. Aby ste zabránili strate informácií, uložte svoju prácu a spustite režim dlhodobého spánku alebo počítač vypnite pomocou systému Windows ešte pred vybratím batérie.

Postup vloženia batérie:

- **1.** Počítač na rovnom povrchu prevráťte.
- **2.** Batériu vložte do pozície na batériu **(1)**, kým nezapadne na svoje miesto.

Uvoľňovacia zarážka batérie **(2)** automaticky zaisťuje batériu na mieste.

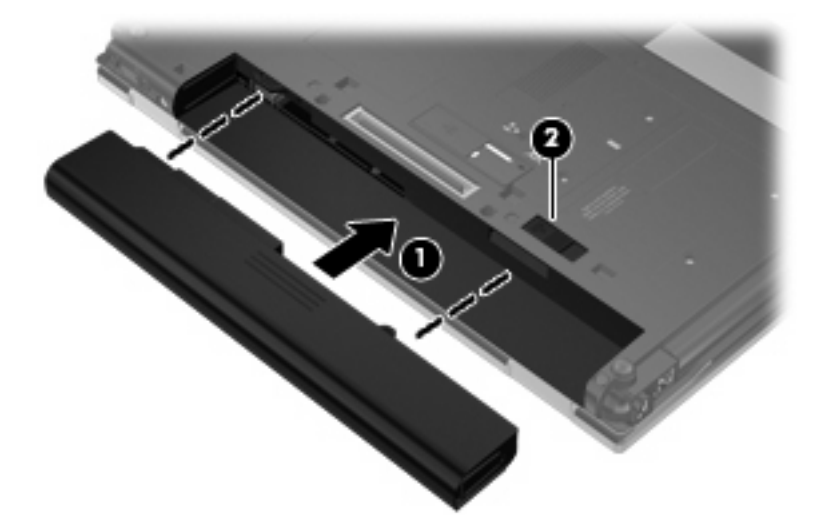

Postup vybratia batérie:

- **1.** Počítač prevráťte na rovnom povrchu tak, aby pozícia pre batériu smerovala k vám.
- **2.** Posuňte uvoľňovaciu zarážku batérie **(1)** doprava.
- **3.** Vyberte batériu **(2)**.

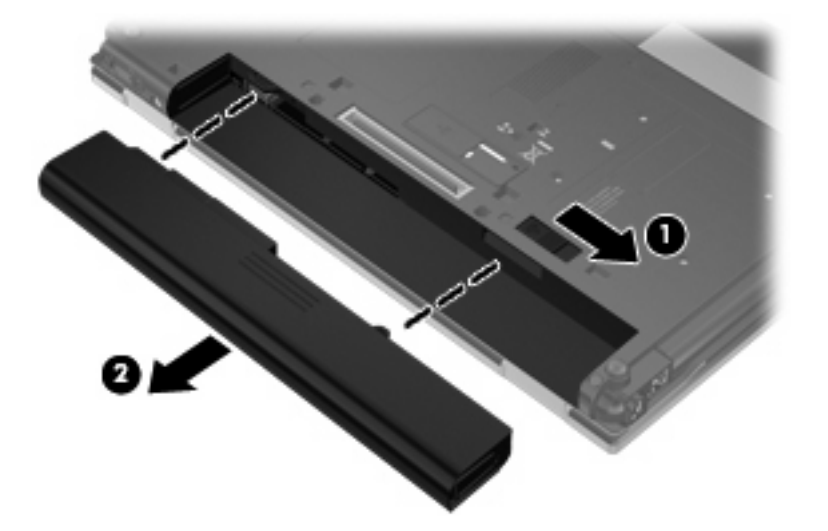

# <span id="page-17-0"></span>**Nabíjanie batérie**

**VAROVANIE!** Batériu nenabíjajte, keď ste na palube lietadla.

Batéria sa nabíja vždy, keď je počítač pripojený k externému napájaciemu zdroju pomocou sieťového napájacieho adaptéra, voliteľného napájacieho adaptéra, voliteľnej rozširujúcej základne alebo voliteľného rozširujúceho zariadenia.

Batéria sa nabíja, či je počítač zapnutý alebo vypnutý, ale nabíja sa rýchlejšie, ak je vypnutý.

Nabíjanie môže trvať dlhšie ak je batéria nová, nebola používaná viac ako dva týždne alebo je oveľa teplejšie alebo chladnejšie ako izbová teplota.

Aby ste predĺžili životnosť batérie a optimalizovali presnosť zobrazenia stavu nabitia batérie, dodržiavajte tieto odporúčania:

- Ak nabíjate novú batériu, úplne ju nabite pred zapnutím počítača.
- Batériu nabíjajte, až kým indikátor batérie nezhasne.
- **EY POZNÁMKA:** Ak je počítač zapnutý počas nabíjania batérie, merač batérie v oblasti oznámení môže ukazovať 100-percentné nabitie ešte pred úplným nabitím batérie.
- Pred opätovným nabitím batérie ju nechajte vybiť pod úroveň 5 percent úplného nabitia normálnym používaním počítača.
- Ak batéria nebola používaná viac ako jeden mesiac alebo aj viac, batériu namiesto jednoduchého nabitia kalibrujte.

Indikátor batérie zobrazuje stav nabitia:

- **•** Svieti: Batéria sa nabíja.
- Bliká: Batéria dosiahla nedostatočný alebo kritický stav nabitia a nenabíja sa.
- Nesvieti: Batéria je úplne nabitá, používa sa, alebo nie je nainštalovaná.

### <span id="page-18-0"></span>**Riadenie stavu nedostatočného nabitia batérie**

Informácie v tejto časti sú venované výstrahám a reakciám systému nastaveným vo výrobe. Niektoré výstrahy týkajúce sa stavu nedostatočného nabitia batérie a reakcie systému je možné zmeniť v okne Možnosti napájania v časti Ovládací panel systému Windows. Nastavenia nastavené pomocou Možností napájania neovplyvňujú indikátory.

### **Identifikácia stavu nedostatočného nabitia batérie**

Ak batéria, ktorá je jediným zdrojom napájania počítača, dosiahne stav nedostatočného nabitia, indikátor batérie začne blikať.

Ak sa neodstráni stav nedostatočného nabitia batérie, počítač prejde do kritického stavu batérie a indikátor batérie začne blikať rýchlo.

Počítač pri kritickom stave nabitia batérie vykoná tieto operácie:

- Ak je spustený režim dlhodobého spánku a počítač je zapnutý alebo v stave spánku, počítač spustí režim dlhodobého spánku.
- Ak je režim dlhodobého spánku vypnutý a počítač je zapnutý alebo v stave spánku, počítač ostane krátko v stave spánku a potom sa vypne a stratí všetky neuložené dáta.

### <span id="page-19-0"></span>**Vyriešenie stavu nedostatočného nabitia batérie**

**UPOZORNENIE:** Aby sa znížilo riziko straty informácií, keď počítač dosiahne kritický stav nabitia batérie a spustí sa režim dlhodobého spánku, tak nezapájajte zdroj napájania, pokiaľ sa indikátory napájania nevypnú.

### **Vyriešenie stavu nedostatočného nabitia batérie, keď je k dispozícii externý zdroj napájania**

- ▲ Pripojte jedno z nasledujúcich zariadení:
	- Sieťový napájací adaptér
	- Voliteľné rozširujúce zariadenie alebo voliteľná rozširujúca základňa
	- Voliteľný napájací adaptér

### **Vyriešenie stavu nedostatočného nabitia batérie, keď je k dispozícii nabitá batéria**

- **1.** Vypnite počítač alebo spustite režim dlhodobého spánku.
- **2.** Vyberte vybitú batériu a potom vložte nabitú batériu.
- **3.** Zapnite počítač.

### **Vyriešenie stavu nedostatočného nabitia batérie, keď nie je k dispozícii zdroj napájania**

Spustite režim dlhodobého spánku.

– alebo –

Uložte svoju pracovné súbory a počítač vypnite.

### **Vyriešenie stavu nedostatočného nabitia batérie, keď počítač nemôže ukončiť režim dlhodobého spánku**

Keď počítač nemá dostatok energie na ukončenie režimu dlhodobého spánku, pokračujte podľa týchto krokov:

- **1.** Vložte nabitú batériu alebo počítač zapojte do externého zdroja napájania.
- **2.** Ukončite režim dlhodobého spánku stlačením tlačidla napájania.

### <span id="page-20-0"></span>**Kalibrácia batérie**

Batériu kalibrujte za týchto podmienok:

- Keď je zobrazovaný stav nabitia batérie nesprávny
- Keď zaznamenáte značnú zmenu vo výdrži batérie

Aj keď batériu používate často, nemala by byť kalibrovaná viac ako raz za mesiac. Nie je potrebné kalibrovať novú batériu.

### **Krok 1: Úplne nabite batériu**

- **VAROVANIE!** Batériu nenabíjajte, keď ste na palube lietadla.
- **POZNÁMKA:** Batéria sa nabíja, či je počítač zapnutý alebo vypnutý, ale nabíja sa rýchlejšie, ak je vypnutý.

Postup úplného nabitia batérie:

- **1.** Vložte batériu do počítača.
- **2.** Počítač pripojte k sieťovému napájaciemu adaptéru, voliteľnému napájaciemu adaptéru, voliteľnému rozširujúcemu zariadeniu alebo voliteľnej rozširujúcej základni a potom adaptér alebo zariadenie zapojte do externého zdroja napájania.

Indikátor napájania na počítači sa rozsvieti.

**3.** Počítač nechajte zapojený do externého zdroja napájania, až kým sa batéria úplne nenabije.

Indikátor napájania na počítači sa vypne.

### **Krok 2: Zrušte režim spánku alebo režim dlhodobého spánku**

**1.** Kliknite na ikonu merača batérie v oblasti oznámení a potom kliknite položku **Ďalšie možnosti napájania**.

– alebo –

Vyberte položku **Štart > Ovládací panel > Systém a zabezpečenie > Možnosti napájania**.

- **2.** Pod aktuálnym plánom napájania kliknite na tlačidlo **Zmeniť nastavenia plánu**.
- **3.** Zapíšte si nastavenia v položkách **Vypnúť obrazovku** a **Prepnúť počítač do režimu spánku**, ktoré sú uvedené v stĺpci **Z batérie**, takže ich budete môcť po kalibrácii opäť zadať.
- **4.** Zmeňte nastavenie položiek **Vypnúť obrazovku** a **Prepnúť počítač do režimu spánku** na hodnotu **Nikdy**.
- **5.** Kliknite na položku **Zmeniť rozšírené nastavenia napájania**.
- **6.** Kliknite na znak plus vedľa položky **Uspať** a potom kliknite na znak plus vedľa položky **Prepnúť do režimu dlhodobého spánku po**.
- **7.** Zapíšte si hodnotu nastavenia v položke **Z batérie** pod položkou **Prepnúť do režimu dlhodobého spánku po**, takže ho budete môcť po kalibrácii opäť zadať.
- **8.** Zmeňte nastavenie položky **Z batérie** na hodnotu **Nikdy**.
- <span id="page-21-0"></span>**9.** Kliknite na tlačidlo **OK**.
- **10.** Kliknite na tlačidlo **Uložiť zmeny**.

### **Krok 3: Vybite batériu**

Počas vybíjania batérie musí byť počítač zapnutý. Batéria sa môže vybíjať, či počítač používate alebo nie, ale rýchlejšie sa vybije pri jeho používaní.

- Ak plánujete nechať počítač bez dozoru počas vybíjania, uložte si svoje údaje ešte pred začiatkom procedúry vybíjania.
- Ak počítač používate príležitostne počas procedúry vybíjania a máte nastavené časy úspory energie, môžu nastať tieto situácie počas procesu vybíjania:
	- Monitor sa automaticky nevypne.
	- Rýchlosť pevného disku sa automaticky nezníži počas nečinnosti počítača.
	- Nedôjde k spusteniu režimu dlhodobého spánku vyvolanému systémom.

Postup vybitia batérie:

- **1.** Počítač odpojte od externého zdroja napájania, ale počítač *nevypínajte*.
- **2.** Počítač napájajte z batérie až do jej vybitia. Indikátor batérie začne blikať, keď batéria dosiahne stav nedostatočného nabitia. Keď sa batéria vybije, indikátor batérie zhasne a počítač sa vypne.

### <span id="page-22-0"></span>**Krok 4: Úplne nabite batériu**

Postup nabitia batérie:

**1.** Počítač zapojte k externému zdroju napájania a nechajte ho zapojený až do stavu úplného nabitia batérie. Keď sa batéria nabije, indikátor batérie zhasne.

Počítač počas nabíjania môžete používať, ale batéria sa rýchlejšie nabije, keď je počítač vypnutý.

**2.** Keď je počítač vypnutý, po nabití batérie a zhasnutí indikátora batérie ho zapnite.

### **Krok 5: Znova zapnite režim dlhodobého spánku a režim spánku**

- **UPOZORNENIE:** Ak sa po kalibrácii nepovolí zapnutie režimu dlhodobého spánku, môže po dosiahnutí kritického stavu nabitia batérie dôjsť k úplnému vybitiu batérie a k strate údajov.
	- **1.** Kliknite na ikonu merača batérie v oblasti oznámení a potom kliknite položku **Ďalšie možnosti napájania**.
		- alebo –

Vyberte položku **Štart > Ovládací panel > Systém a zabezpečenie > Možnosti napájania**.

- **2.** Pod aktuálnym plánom napájania kliknite na tlačidlo **Zmeniť nastavenia plánu**.
- **3.** Zadajte nastavenia, ktoré ste si poznamenali zo stĺpca **Z batérie**.
- **4.** Kliknite na položku **Zmeniť rozšírené nastavenia napájania**.
- **5.** Kliknite na znak plus vedľa položky **Uspať** a potom kliknite na znak plus vedľa položky **Prepnúť do režimu dlhodobého spánku po**.
- **6.** Zadajte nastavenie, ktoré ste si poznamenali zo stĺpca **Z batérie**.
- **7.** Kliknite na tlačidlo **OK**.
- **8.** Kliknite na tlačidlo **Uložiť zmeny**.

# <span id="page-23-0"></span>**Úspora energie batérie**

- Vyberte úsporný plán napájania v aplikácii Možnosti napájania v časti **Systém a zabezpečenie** v Ovládacom paneli systému Windows.
- Ak nepoužívate bezdrôtové pripojenie a pripojenie k sieti LAN, tak ich vypnite a tiež ukončite modemové aplikácie.
- Odpojte externé zariadenia, ktoré nie sú zapojené k externému zdroju napájania a ktoré nepoužívate.
- Zastavte, vypnite alebo vyberte nepoužívané externé multimediálne karty.
- Na úpravu jasu obrazovky použite klávesové skratky fn+f9 a fn+f10.
- Ak chcete zanechať svoju prácu na počítači, spustite režim spánku, režim dlhodobého spánku alebo počítač vypnite.
- Vyberte batériu z počítača, keď sa nepoužíva alebo nenabíja.
- Zakúpením ďalšej batérie môžete predĺžiť celkovú dobu prevádzky na batérie.
- Batériu skladujte na chladnom a suchom mieste.

## <span id="page-24-0"></span>**Uloženie batérie**

**UPOZORNENIE:** Aby ste predišli poškodeniu batérie, zabráňte jej dlhodobému vystaveniu vysokým teplotám.

Ak sa počítač nebude používať a bude odpojený od externého zdroja napájania dlhšie ako 2 týždne, vyberte z neho batériu a uskladnite ju.

Ak chcete spomaliť vybíjanie uskladnenej batérie, uložte ju na chladné a suché miesto.

**E** POZNÁMKA: Uloženú batériu by ste mali kontrolovať každých 6 mesiacov. Ak je kapacita nižšia než 50 percent, batériu pred jej odložením znova nabite.

Ak ste batériu nepoužívali dlhšie než jeden mesiac, začnite ju používať až po kalibrácii.

# **Likvidácia použitej batérie**

**VAROVANIE!** Batériu nerozoberajte, nerozbíjajte, neprepichujte ani neskratujte jej vonkajšie kontakty, aby sa znížilo riziko požiaru alebo popálenín. Takisto ju nevhadzujte do ohňa ani do vody.

Informácie o likvidácii batérií nájdete v príručke *Homologizačné, bezpečnostné a environmentálne upozornenia*.

# <span id="page-25-0"></span>**5 Vypnutie počítača**

#### **UPOZORNENIE:** Pri vypnutí počítača dôjde k strate neuložených informácií.

Príkaz Vypnúť ukončí všetky spustené programy vrátane operačného systému a potom vypne obrazovku a počítač.

Počítač vypnite za týchto podmienok:

- Keď potrebujete vymeniť batériu alebo otvoriť vnútro počítača
- Keď pripájate externé zariadenie, ktoré sa nepripája k portu USB alebo portu 1394.
- Ak sa počítač nebude používať a bude odpojený od externého zdroja napájania dlhšie obdobie

Aj keď počítač môžete vypnúť tlačidlom napájania, odporúča sa použiť príkaz Vypnúť v systéme **Windows** 

Postup vypnutia počítača:

- **E POZNÁMKA:** Ak je počítač v režime spánku alebo v režime dlhodobého spánku, musíte najprv ukončiť tieto režimy, aby bolo možné počítač vypnúť.
	- **1.** Uložte si svoje pracovné súbory a ukončite všetky spustené programy.
	- **2.** Kliknite na tlačidlo **Štart**.
	- **3.** Kliknite na položku **Vypnúť**.

Ak počítač nereaguje a nie je možné použiť postup vypnutia uvedený vyššie, vykonajte tieto núdzové kroky v poradí, v akom sú uvedené:

- Stlačte klávesy ctrl+alt+delete a potom kliknite na tlačidlo **Napájanie**.
- Stlačte a držte stlačené tlačidlo napájania najmenej na 5 sekúnd.
- Počítač odpojte z externého zdroja napájania a vyberte batériu.

# <span id="page-26-0"></span>**Register**

### **B**

batéria kalibrácia [17](#page-20-0) likvidácia [21](#page-24-0) nabíjanie [14,](#page-17-0) [17](#page-20-0) opätovné nabíjanie [19](#page-22-0) stav nedostatočného nabitia batérie [15](#page-18-0) uloženie [21](#page-24-0) úspora energie [20](#page-23-0) vloženie [13](#page-16-0) vybratie [13](#page-16-0)

### **C**

cestovanie s počítačom [21](#page-24-0)

### **Č**

čitateľné mediá [3](#page-6-0)

### **E**

energia úspora [20](#page-23-0) energia z batérie [11](#page-14-0)

### **I**

indikátor batérie [1,](#page-4-0) [14](#page-17-0), [15](#page-18-0) indikátor napájania, identifikácia [1](#page-4-0) indikátory batéria [1](#page-4-0) napájanie [1](#page-4-0)

### **K**

kalibrácia batérie [17](#page-20-0) klávesová skratka fn+f3, identifikácia [2](#page-5-0) kritický stav nabitia batérie [15](#page-18-0)

#### **M**

médium jednotky [3](#page-6-0)

### **N**

nabíjanie batérií [14](#page-17-0), [17](#page-20-0) napájanie ovládanie napájania a umiestnenie indikátorov [1](#page-4-0) pripojenie [9](#page-12-0) nereagujúci systém [22](#page-25-0)

### **O**

operačný systém [22](#page-25-0)

### **P**

pripojenie, externý napájací zdroj [9](#page-12-0)

### **R**

režim dlhodobého spánku spustenie [4](#page-7-0) spustený počas kritického stavu nabitia batérie [15](#page-18-0) ukončenie [4](#page-7-0) režim spánku spustenie [3](#page-6-0) ukončenie [3](#page-6-0)

### **S**

sieťový napájací adaptér pripojenie [9](#page-12-0) testovanie [10](#page-13-0) stav nedostatočného nabitia batérie [15](#page-18-0)

### **T**

teplota [21](#page-24-0) teplota batérie [21](#page-24-0) testovanie sieťového napájacieho adaptéra [10](#page-13-0) tlačidlo, napájanie [2](#page-5-0) tlačidlo napájania, identifikácia [2](#page-5-0)

#### **U**

uloženie batérie [21](#page-24-0) úspora, energia [20](#page-23-0)

### **V**

vypínač displeja, identifikácia [2](#page-5-0) vypnúť [22](#page-25-0) vypnutie [22](#page-25-0) vypnutie počítača [22](#page-25-0)

### **Z**

zapisovateľné médiá [3](#page-6-0) zarážka na uvoľnenie batérie [13](#page-16-0)

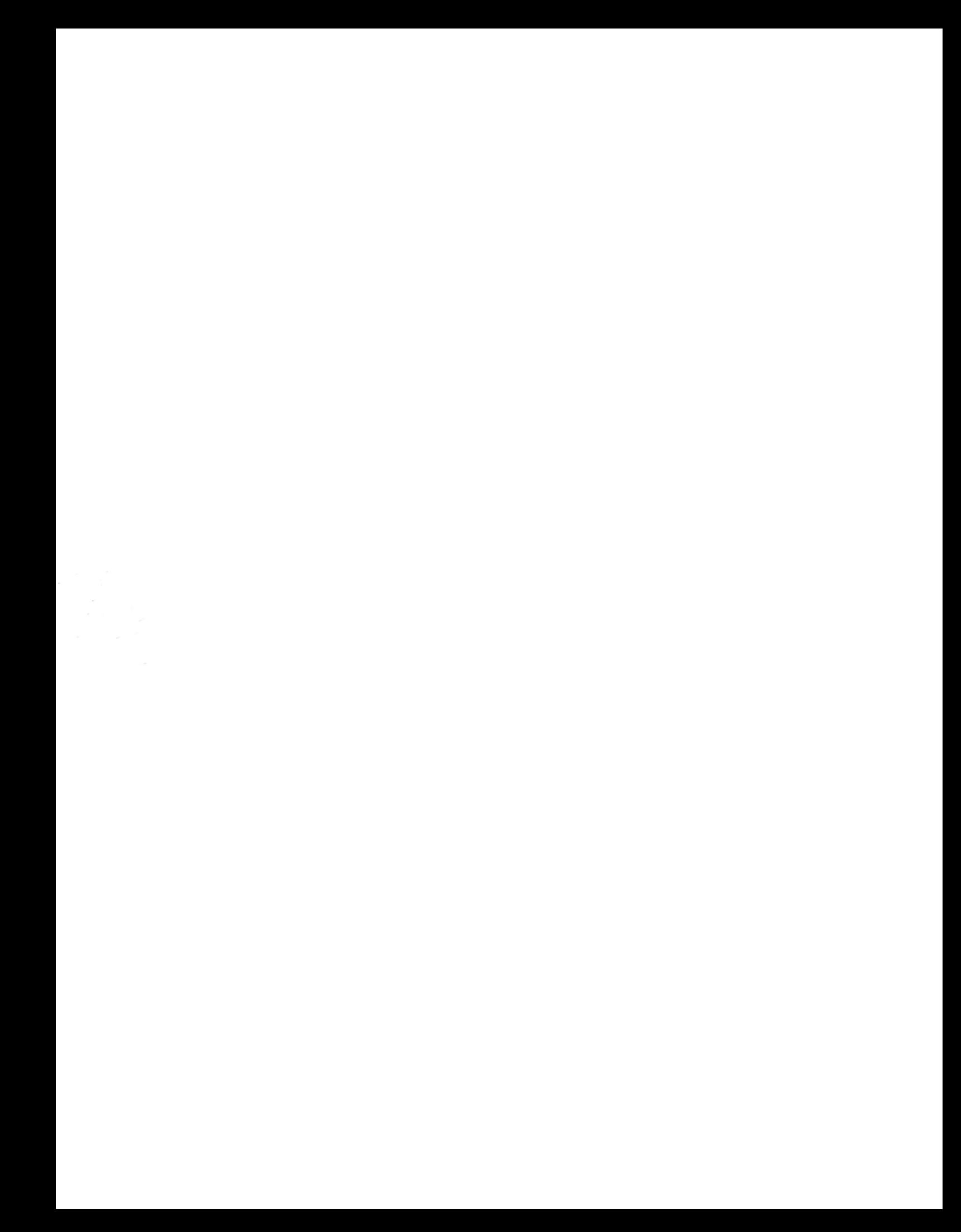